## **[Clear & Reset Trackplan App](https://cafm.fm/article/clear-reset-trackplan-app-site-settings-for-android/) [site settings for Android](https://cafm.fm/article/clear-reset-trackplan-app-site-settings-for-android/)**

If you have trouble logging into any of our Apps you may need to clear the cache and reset the site settings.

**Step 1.** Open **Chrome** on your mobile device and click the triple dot button in the top right of the screen.

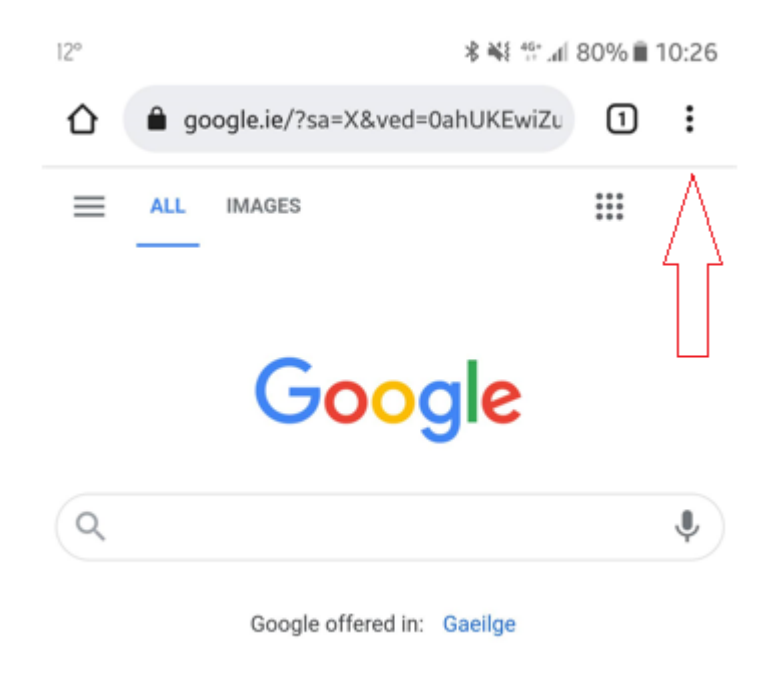

**Step 2.** Select **Settings** from the dropdown menu.

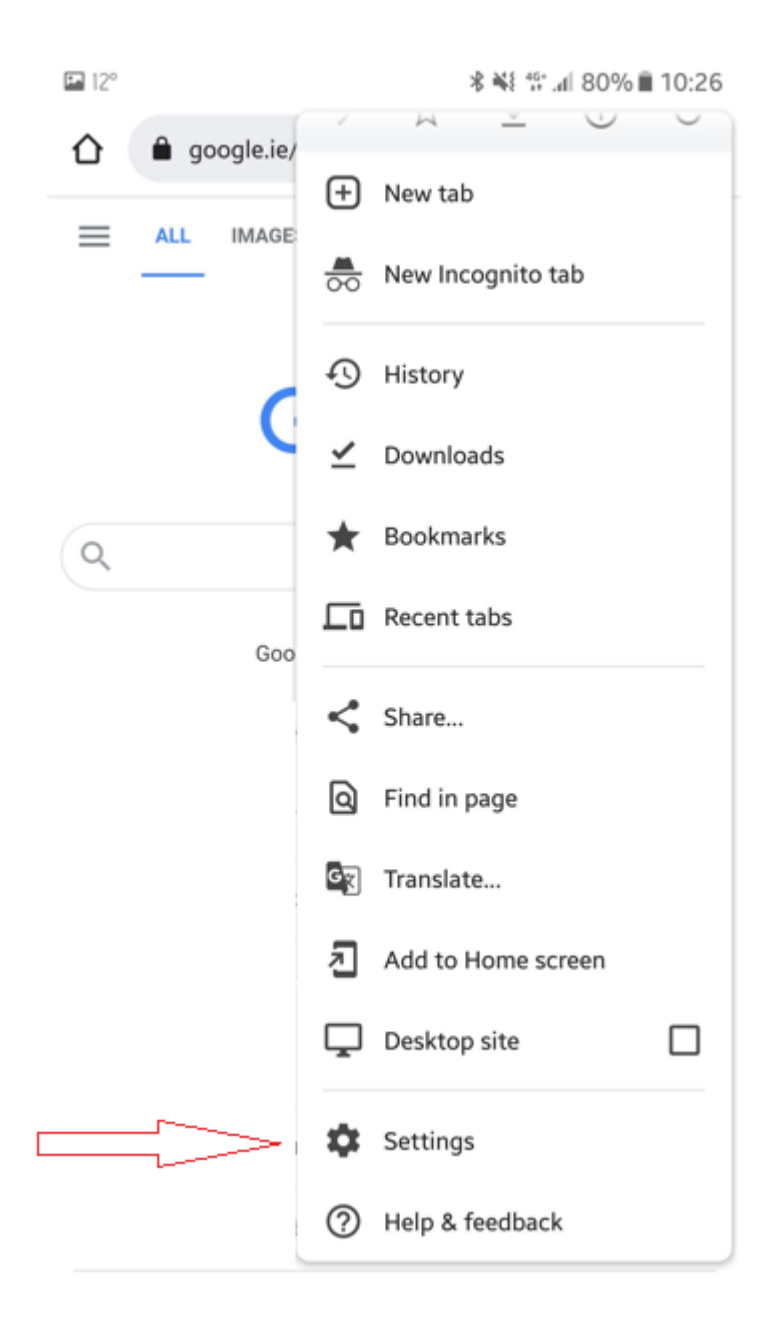

**Step 3.** Select **Site Settings** from the next page.

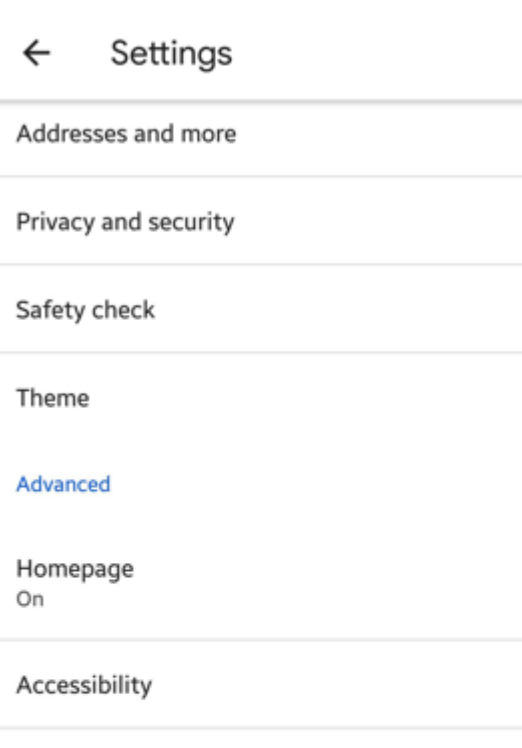

Site settings Languages Lite mode Off Downloads

\* ¥ 19 dl 80% ■ 10:26

⑦

About Chrome

**Step 4.** Select **All Sites** from the next page and find the site you are looking for and click on it.

- NEW Mobile app https://mobile.trackplanfm.com
- Resource app https://resource.trackplanfm.com
- Manager app https://manager.trackplanfm.com
- Requestor app https://request.trackplanfm.com

 $E = 12^{\circ}$ 

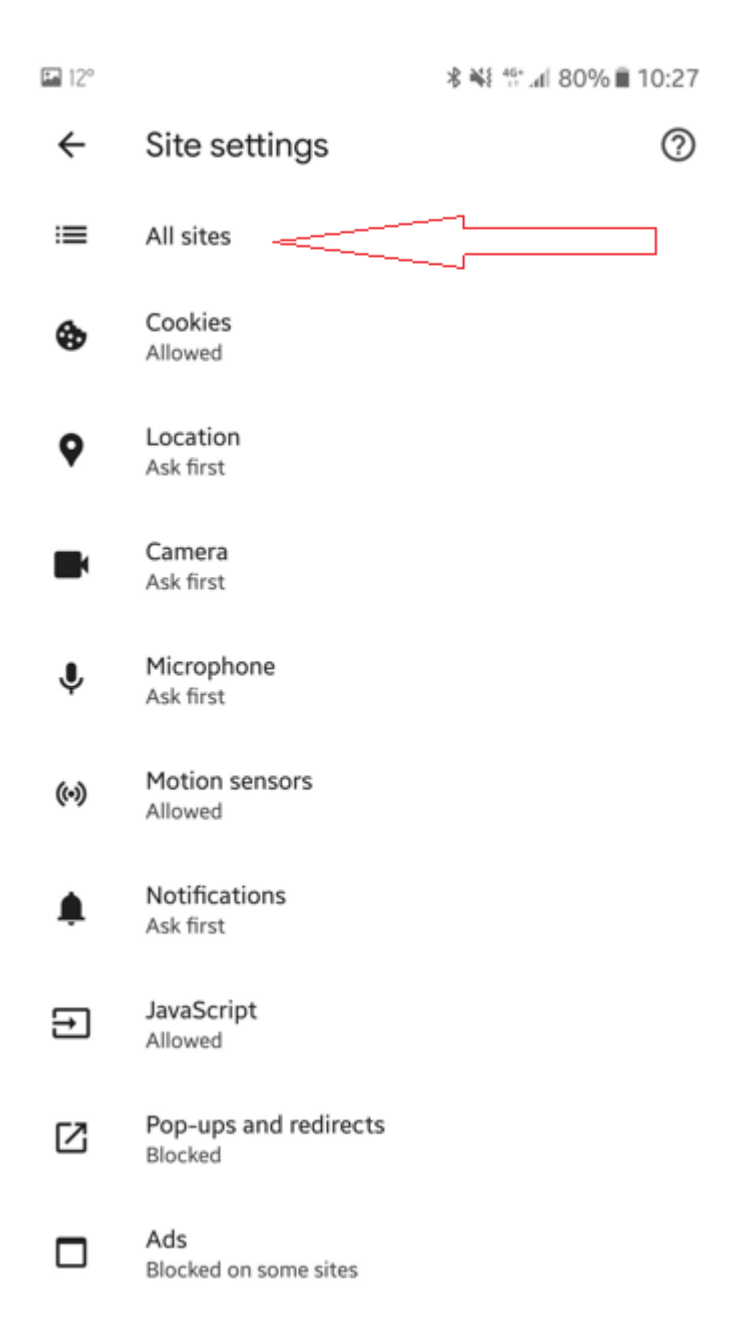

## **Step 5.** Select **Clear & reset** to reset the App.

\* ¥ 19.4 79% ■ 10:27

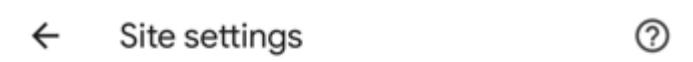

## Site

https://resource.trackplanfm.com

## Permissions

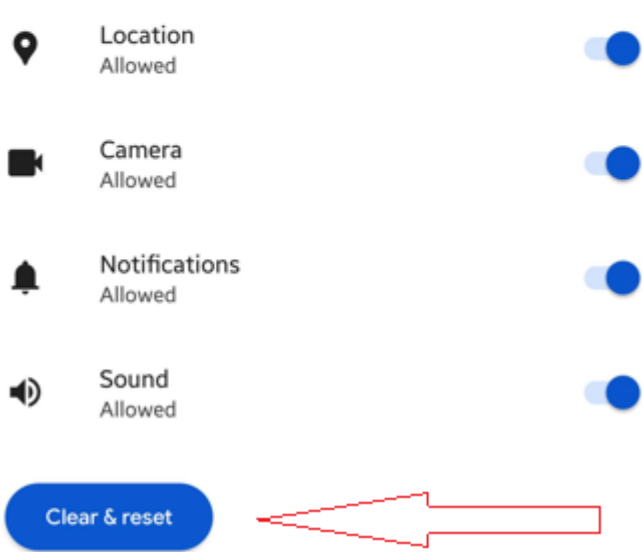

 $\Xi$  12°